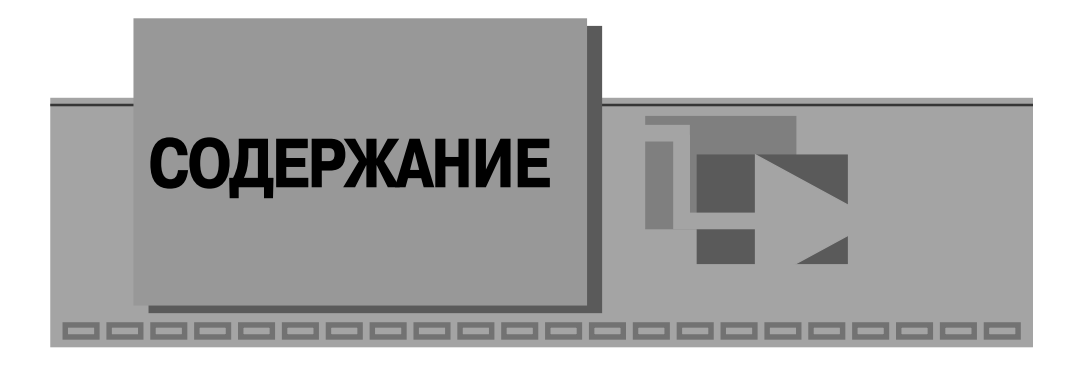

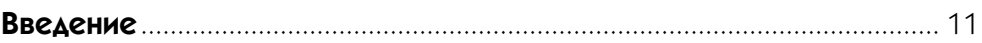

## $\blacktriangledown$  1

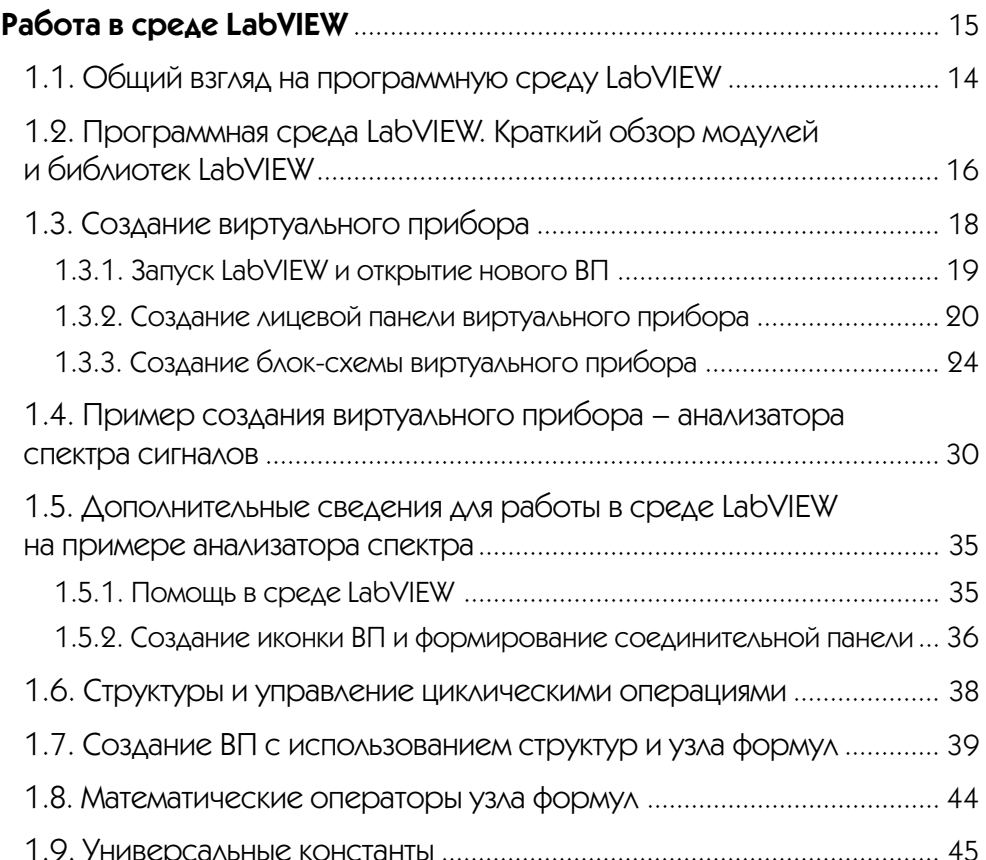

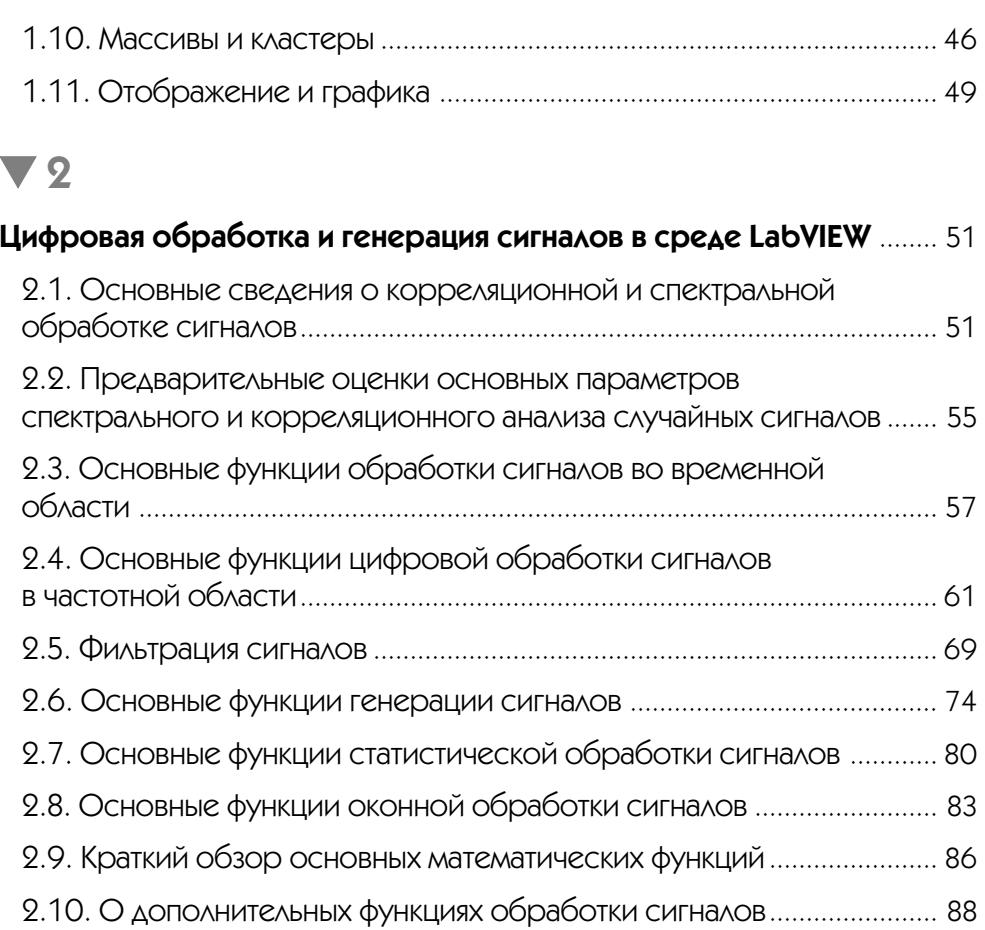

## $\blacktriangledown$  3

## Автоматизация процессов измерения, контроля и управления. Аппаратные и программные средства ввода-вывода данных ........... 89 3.1. Автоматизация. Основные определения и термины...................... 89 3.2. Ввод аналоговых сигналов в измерительных системах .................. 92 3.2.1. Датчики измерительных систем и устройства согласования......... 93 3.2.3. Аналого-цифровые и цифро-аналоговые преобразователи ......... 97 3.3. Оценка системных параметров многоканальных

5

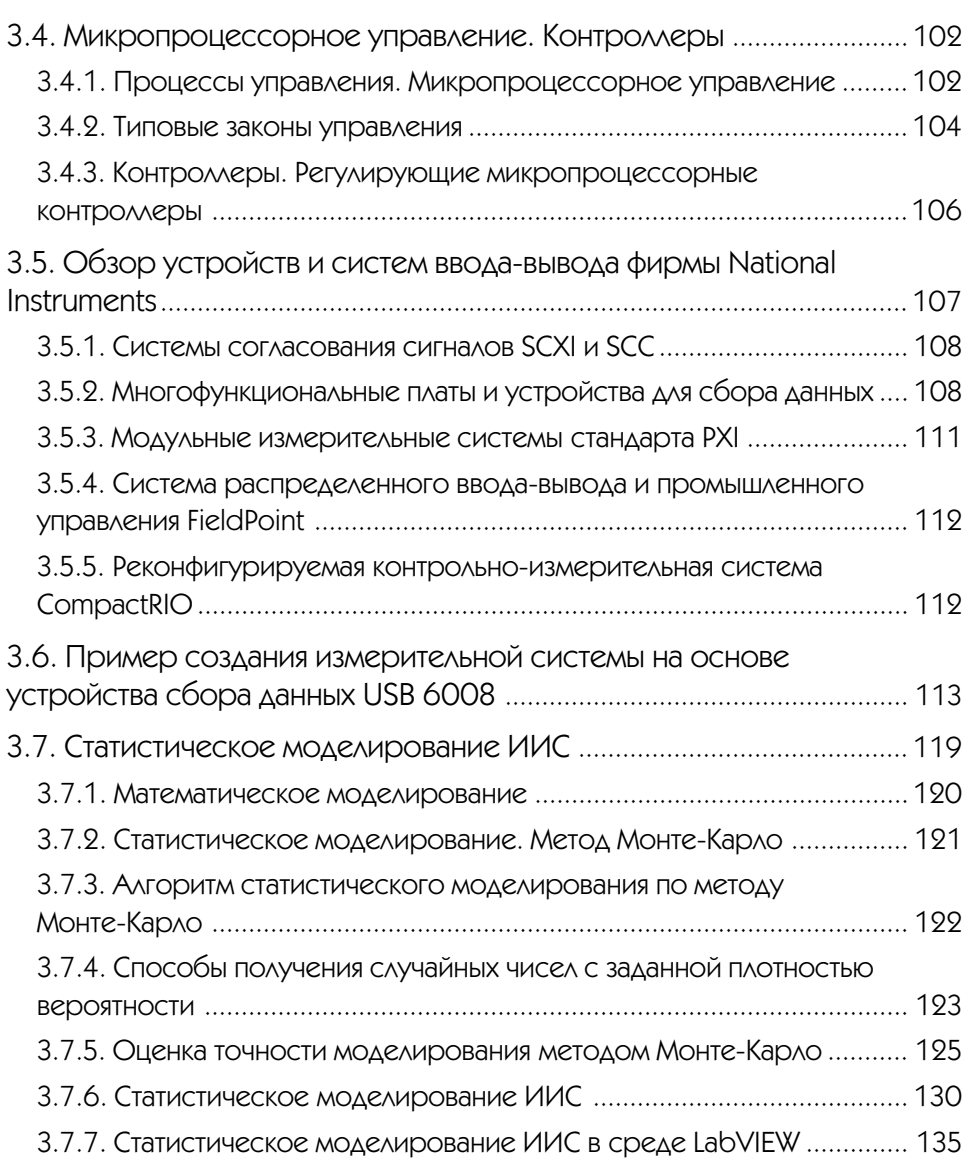

# $\blacktriangledown$  4

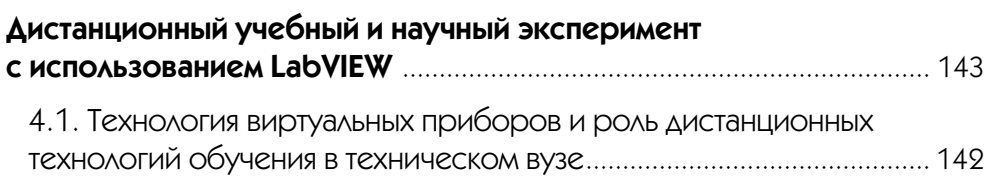

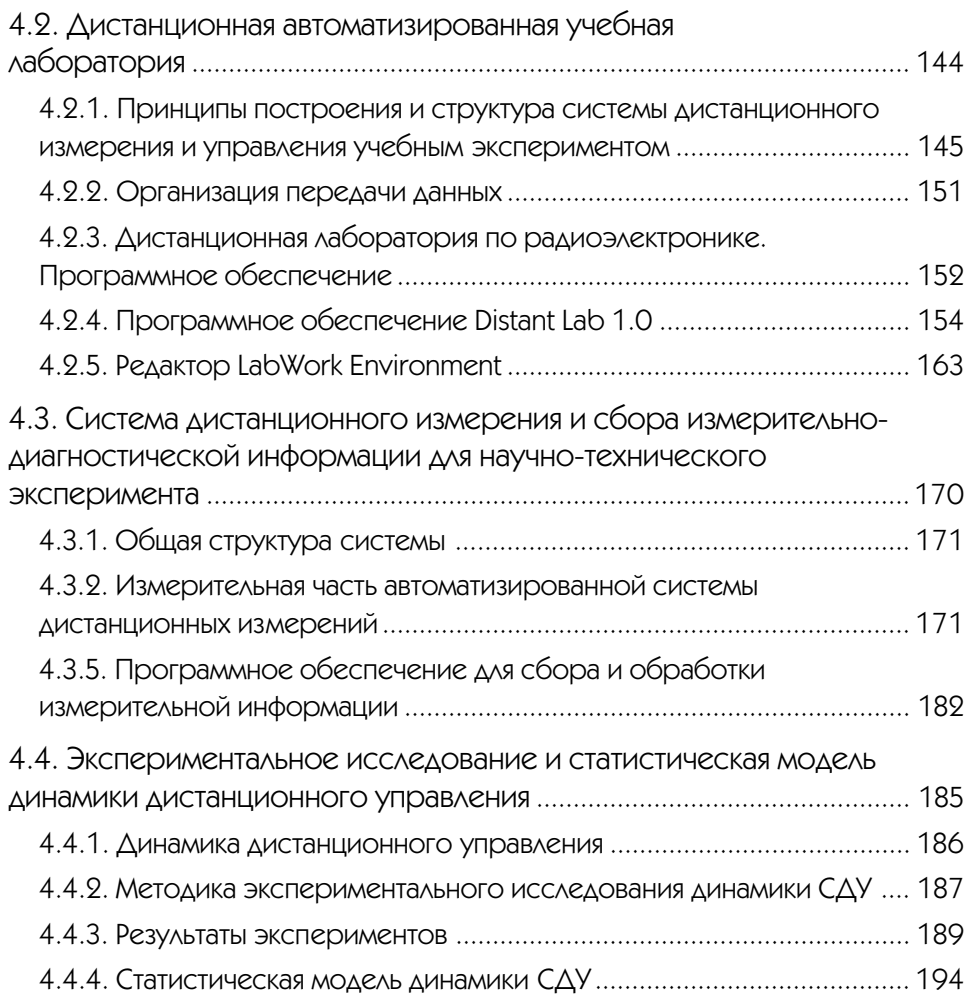

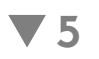

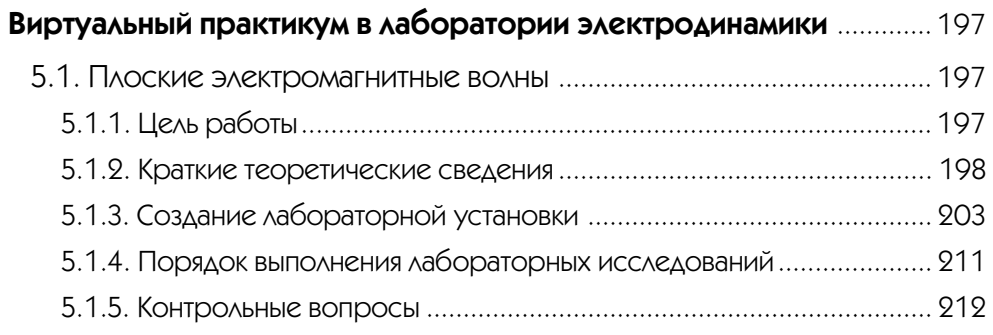

 $\boldsymbol{7}$ 

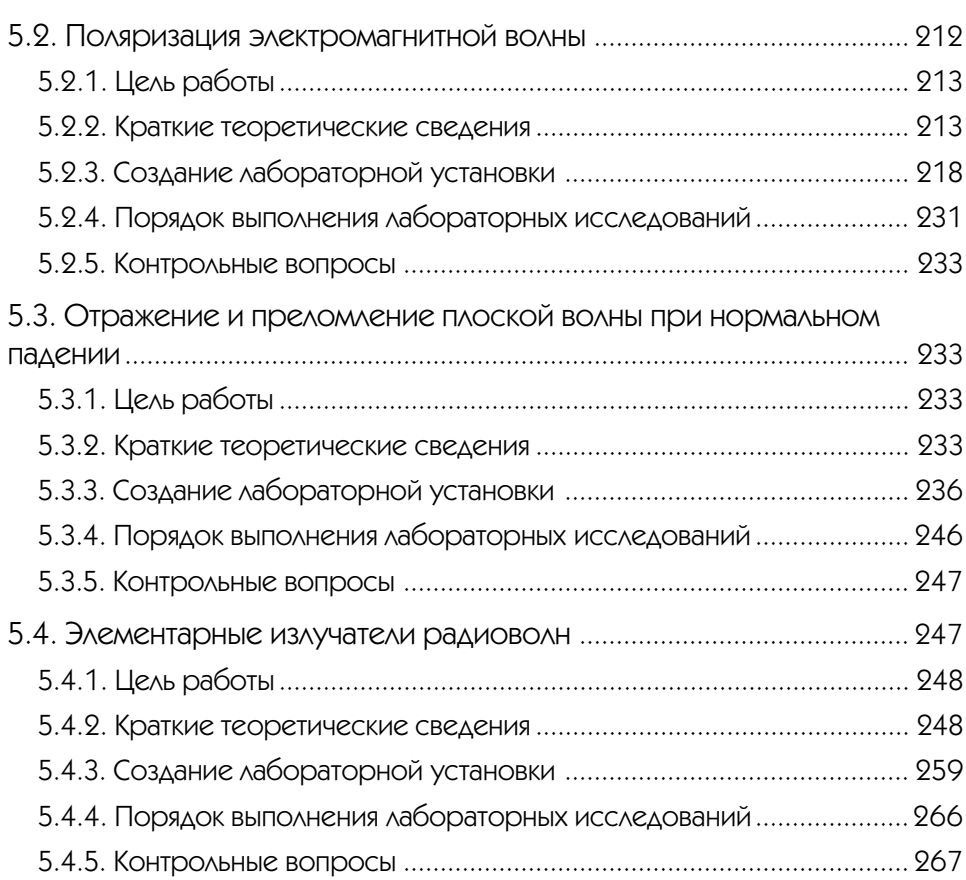

# $\blacktriangledown$  6

#### Виртуальный практикум в лаборатории распространения

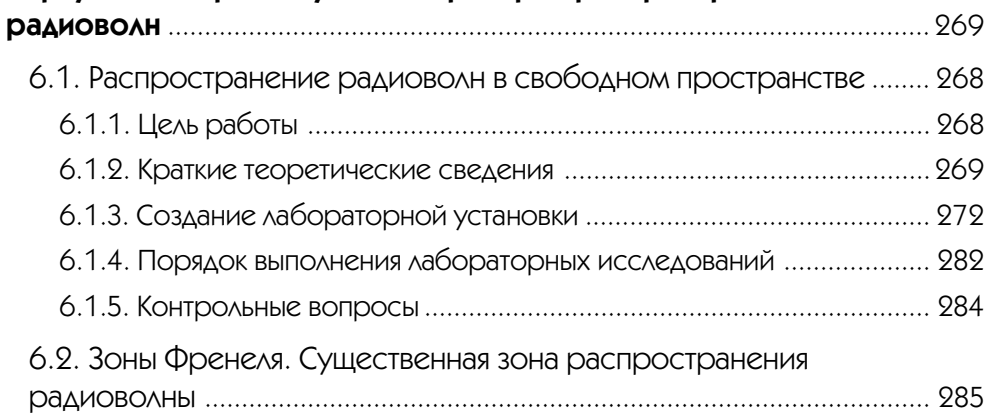

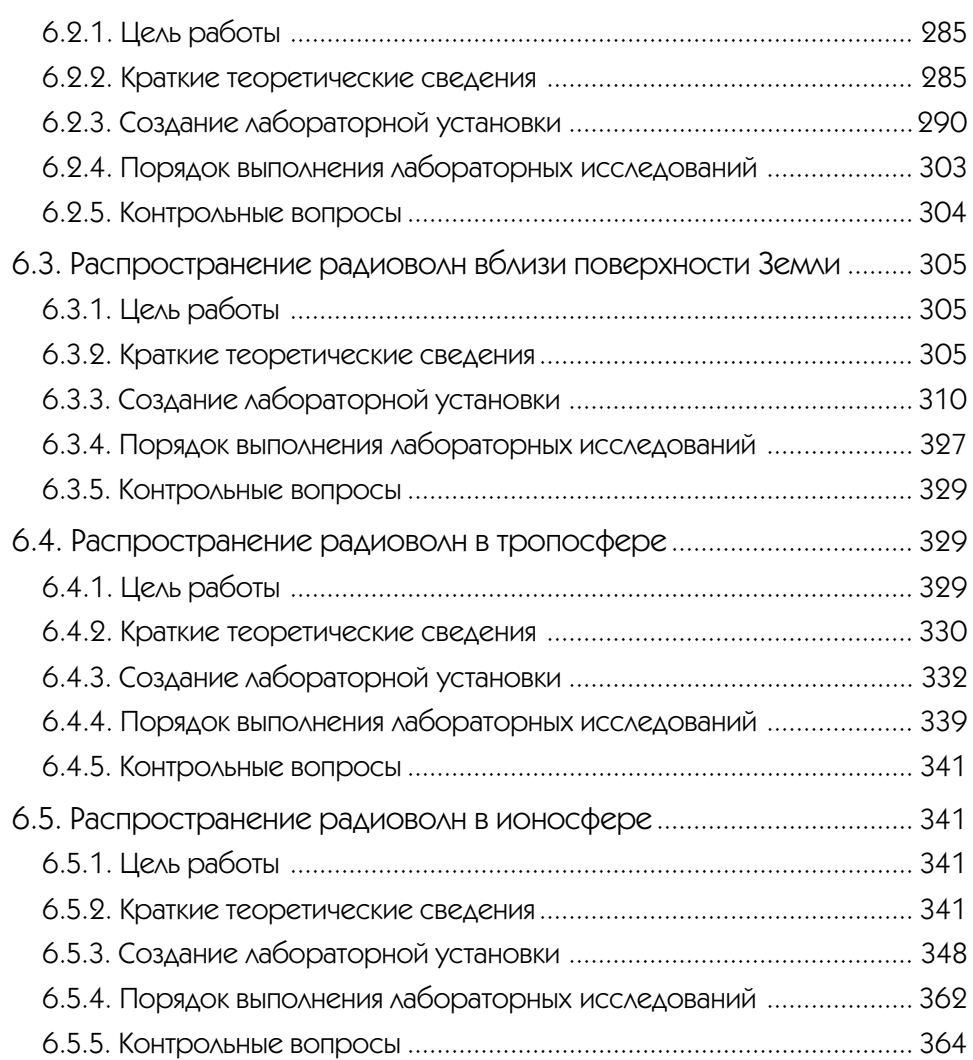

## $\blacktriangledown$  7

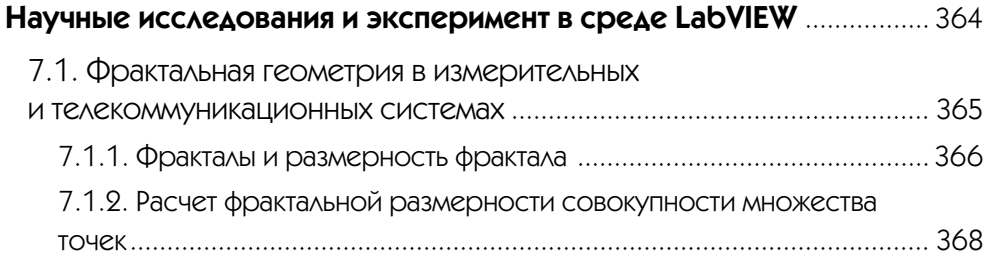

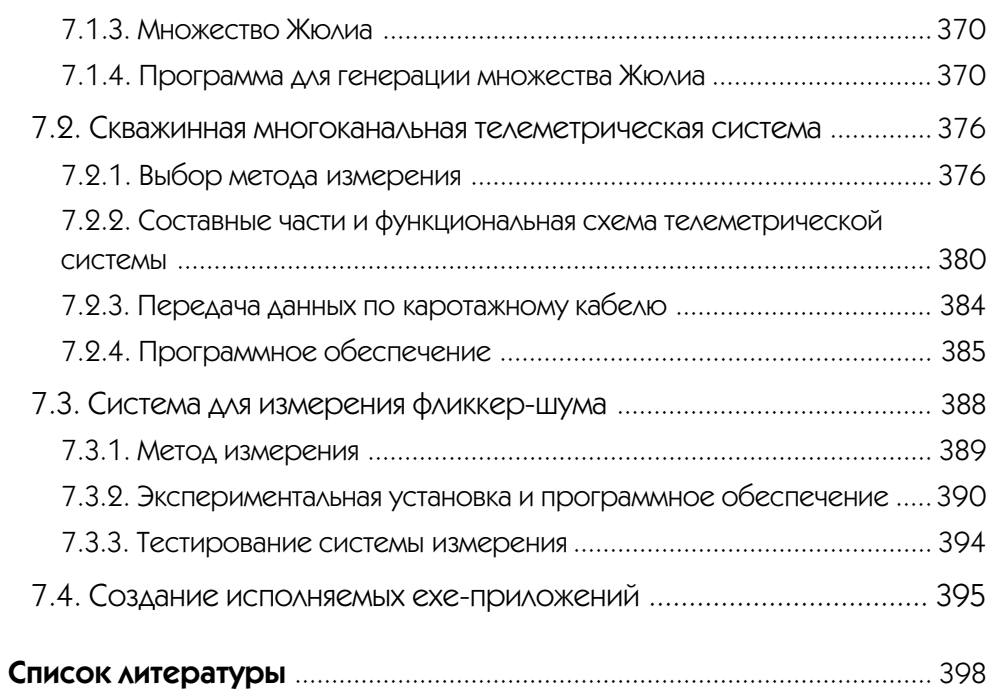

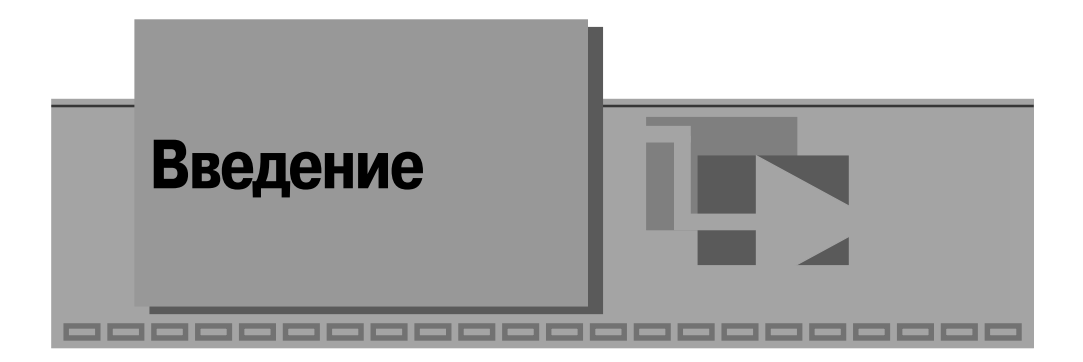

Основной целью авторов этой книги являлась подготовка практического руководства по применению среды графического программирования LabVIEW для широкого круга читателей: студентов, аспирантов, инженеров, преподавателей и научных работников в области радиоэлектроники и телекоммуникаций.

До недавних пор специалисты при решении задач в собственной предметной области были вынуждены прибегать к помощи профессиональных программистов, как правило, не являющихся носителями знаний в этой области. Такое посредничество чаще всего увеличивало материальные и временные издержки, а самое главное, снижало качество исследований и разработок. Даже использование специализированных программных средств лишь частично снимало эту проблему. Появление программных продуктов последнего поколения с весьма дружественными интерфейсами, адаптированных к менталитету и профессиональным навыкам специалистов, сделало возможным их использование специалистами напрямую, не прибегая к помощи посредников. К таким новым программным продуктам относится LabVIEW, имеющий весьма удобный пользовательский интерфейс и мощные средства графического программирования. С каждой последующей версией LabVIEW возрастает уровень интеллектуализации интерфейса пользователя и удобство его использования. Новая версия LabVIEW 8.2, которая появилась осенью 2006 г.. является подтверждением этой тенденции.

LabVIEW является идеальным программным средством для создания систем измерения, а также систем автоматизации управления на основе технологии виртуальных приборов. LabVIEW-программа в комплексе с такими аппаратными средствами, как встраиваемые в компьютер многоканальные измерительные аналого-цифровые платы, платы захвата и синхронизации видеоизображения для систем машинного зрения, платы управления движением и исполнительные механизмы, а также измерительные приборы, подключаемые к компьютеру через стандартные интерфейсы RS-232, RS-485, USB, GPIB (KOII), PXI, VXI, позволяет разрабатывать системы измерения, контроля, диагностики и управления практически любой сложности.

LabVIEW имеет собственную мощную математическую поддержку. Кроме того, LabVIEW может интегрировать в себя программы, написанные в среде MatLab. Большое количество встроенных алгоритмов цифровой обработки одно-

мерных и двумерных сигналов позволяет осуществлять весьма сложную обработку сигнала, изображения и экспериментальных данных во временной, пространственной и спектральной областях. Программная среда LabVIEW постоянно расширяется новыми средствами обработки сигналов на основе вейвлет-анализа, алгоритмов нечеткой логики, сетевых технологий и т. д.

Роль программных сред, подобных LabVIEW, в научных исследованиях и технических экспериментах весьма велика. В настоящее время в науке наблюдается своего рода «ренессанс» эксперимента. Вызвано это развитием и совершенствованием измерительной техники и появлением нового поколения высокоточных и высокочувствительных измерительных приборов и автоматизированных измерительных систем, с помощью которых регистрируются тонкие эффекты 3-4-го порядка малости. Несмотря на свою «малость», эти эффекты часто играют ключевую роль в формировании основного явления, влияния на качество конечной продукции и т. д. Анализ подобных эффектов, как правило, оказывается вне досягаемости теоретических моделей. Поэтому в большинстве случаев эксперимент является единственным источником качественно новой и надежной информации. При этом результат достигается гораздо быстрее, чем методами «чистой» теории. Зачастую это выгодно и экономически, так как рядовой экспериментатор, вооруженный современным инструментарием, подобным LabVIEW, может достаточно скоро получить нужную информацию.

Традиционно для исследователя функции моделирования и экспериментирования разделены. Моделирование осуществляется в среде математических программных пакетов, а эксперименты поддерживаются другими программными средствами, что отнюдь не повышает эффективность исследований. Эффективность использования среды LabVIEW в научных исследованиях состоит в том, что, оставаясь в ее рамках, можно разрабатывать как математическую модель объекта, так и снабжать эту модель экспериментальными данными с помощью аппаратных средств ввода-вывода, сопряженных с реальным объектом.

В последние годы в России издан ряд книг по LabVIEW, написанных В. К. Батовриным, В. В. Каратаевым, П. А. Бутыриным и их коллегами [1-4]. Следует здесь также отметить весьма содержательную книгу-справочник по функциям LabVIEW 7 A. Я. Суранова [5]. Большую популярность в среде пользователей LabVIEW имеет книга Л. И. Пейч, Д. А. Точилина, Б. П. Поллака [6]. Хорошим стартовым руководством может послужить книга Джеффри Тревиса [7].

По содержанию основная часть известных книг по LabVIEW предназначена для пользователей, желающих использовать LabVIEW главным образом как средство программирования. Другая часть книг посвящена применению LabVIEW в рамках инструментария, используемого в лабораторном практикуме или для автоматизации физических исследований.

Нам представляется, что можно выстроить содержание книги по LabVIEW так, что методика и ход изложения материала в книге будут связаны с получением или повышением профессиональных знаний в конкретной предметной области. При таком подходе LabVIEW является общим фоном, на котором читатель изучает какой-либо академический курс или предметную область.

Эта книга в своей методической основе является попыткой реализации именно такого подхода. Особенность книги состоит в том, что возможности LabVIEW как среды программирования демонстрируются на примерах в конкретной предметной области. Эта предметная область - цифровая обработка сигналов, радиоэлектроника, компьютерные измерения и автоматизация эксперимента, электродинамика и распространение радиоволн. Мы полагаем, что в этом случае мотивация изучения LabVIEW у читателя будет значительно выше. Большая часть примеров в книге строится по известным методическим принципам «шаг за шагом», «от простого к сложному» или «делай как я», показавшим свою эффективность на курсах изучения LabVIEW.

Описанная в книге методика создания виртуальных приборов позволяет организовать лабораторный практикум, учебный, научный и технический эксперимент, включая дистанционный эксперимент с использованием локальных и глобальных сетевых технологий.

Авторы надеются, что выбранный подход в изложении материала и описании LabVIEW повысит интерес специалистов к этому весьма дружественному и эффективному инструменту. Для большей части читателей книга является методическим руководством для освоения работы на LabVIEW и одновременно может служить учебным пособием для изучения цифровой обработки сигналов, радиоэлектроники, электромагнитных полей и волн. Для другой части читателей, работающих профессионально в области радиоэлектроники, книга знакомит с технологией создания виртуальных приборов. Для работы с книгой достаточно знаний по математике, физике и радиоэлектронике на уровне второго курса технического университета. Дополнительные теоретические сведения по изучаемым процессам и явлениям содержатся в тексте книги.

Материал книги может быть использован студентами всех специальностей направления «Телекоммуникации» при изучении дисциплин: ЕН.Ф.08 «Электромагнитные поля и волны», ОПД.Ф.02.01 «Основы теории цепей», ОПД.Ф.02.03 «Основы схемотехники», ОПД.Ф.03 «Метрология, стандартизация и сертификация» и преподавателями указанных дисциплин при организации лабораторных практикумов. Книга рекомендуется также студентам специальности 210402 «Средства связи с подвижными объектами». Пособие будет полезно при изучении дисциплины «Распространение радиоволн и антенно-фидерные устройства систем подвижной радиосвязи» и выполнении соответствующего курсового проекта. Пособие может быть использовано студентами специальностей 210405 «Радиосвязь, радиовещание и телевидение» и 210403 «Защищенные системы связи» при изучении дисциплины «Распространение радиоволн и антенно-фидерные устройства».

Настоящее издание подготовлено коллективом сотрудников кафедры радиоэлектроники и информационно-измерительной техники (РИИТ), кафедры радиоэлектронных и телекоммуникационных систем (РТС) Института радиоэлектроники и телекоммуникаций и Центра дистанционных автоматизированных учебных лабораторий Казанского государственного технического университета им. А. Н. Туполева. Изложенный материал в значительной степени опирается на

многолетний опыт преподавания и НИР, проводимых на этих кафедрах с использованием технологии LabVIEW.

Авторы выражают благодарность доценту Р. К. Сагдиеву, аспирантам А. Ю. Кирсанову, А. Е. Едельскову, а также магистрантам Е. С. Денисову, Д. В. Шахтурину.

Авторы весьма признательны менеджеру по развитию представительства National Instruments в РФ А. В. Спиридонову за поддержку работы над этой книгой и многолетнее плодотворное сотрудничество. Авторы выражают глубокую благодарность также менеджеру National Instruments П. Р. Сепояну за постоянное внимание и решение организационных проблем в процессе написания книги.

Авторы благодарны Р. А. Замиловой за ее большую и неустанную помощь при подготовке рукописи и оформлении книги.

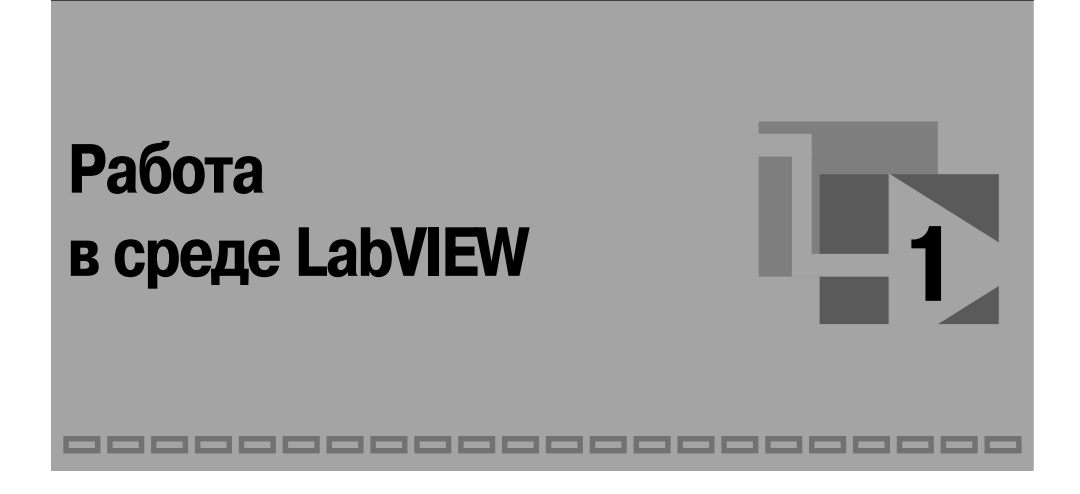

В этой главе изложены основные принципы организации среды LabVIEW и методика работы в ней.

# 1.1. Общий взгляд на программную среду LabVIEW

Наше время характеризуется стремительным появлением новых технологий, кардинально меняющих образ деятельности и жизнь многих людей. Особенно ярко это проявляется в области высоких информационных технологий. Из большого множества технологических новшеств специалисту для своей успешной практической деятельности весьма важно опираться или же суметь ориентировать себя на технологии, имеющие устойчивые мировые тенденции развития. Освоив такую технологию, специалист способен надолго и гарантированно «оседлать» новые методы и соответствующий инструментарий, которые обеспечат ему современное профессиональное качество технических разработок при минимальных временных и материальных затратах.

Одной из таких новых и революционных технологий является технология виртуальных приборов, позволяющая создавать системы измерения, управления и диагностики различного назначения практически любой произвольной сложности, включая математическое моделирование и тестирование этих систем. Суть этой технологии состоит в компьютерной имитации с помощью программы реальных физических приборов, измерительных и управляющих систем. Программная среда LabVIEW является именно таким инструментарием технологии виртуальных приборов [1-8].

Слово «виртуальный» не должно вводить в заблуждение читателя, поскольку приборы, реализованные по этой технологии, на самом деле являются реальными,

работающими с реальными физическими входными сигналами. Виртуальность здесь понимается в смысле виртуальной имитации функций прибора математическими и программными методами. Например, *виртуальный осциллограф* по функциям эквивалентен реальному осциллографу, поскольку имеет физический вход для электрического сигнала. Преобразование сигнала в цифровой сигнал осуществляется аналого-цифровым преобразователем (АЦП). Дальнейшая обработка и управление сигналом, его отображение для наблюдения осуществляются программным способом. Такой осциллограф имеет виртуальный экран, виртуальные ручки управления (усиление, синхронизация, развертка и др.), графически отображаемые на экране монитора компьютера. Ручки, переключатели, кнопки виртуального прибора управляются с клавиатуры или посредством мыши.

Другим простым пояснительным примером может служить *виртуальный гене' ратор сигналов*. Такой виртуальный генератор имеет реальный электрический выход, реальные входы для синхронизации, а также виртуальные ручки управле" ния по функциям, аналогичным обычному генератору. Выходные электрические сигналы (гармонический, пилообразный, прямоугольный, случайный и т. д.) формируются цифро-аналоговым преобразователем (ЦАП). Генерация сигналов различной формы осуществляется программно-математическими методами. Например, если для генерации синусоидального сигнала в реальном генераторе используется колебательный контур, включенный в цепь обратной связи усилителя, то в виртуальном генераторе гармонический сигнал получается математически непосредственно по соответствующей тригонометрической формуле для синусоиды. Ясно, что в этом случае генерируется почти идеальный синусоидальный сигнал без нелинейных искажений, с очень стабильной частотой и амплитудой, а также с известной начальной фазой. В реальном генераторе такие метрологические параметры практически недостижимы.

*Преимущество* технологии виртуальных приборов состоит в возможности программным путем, опираясь на мощь современной компьютерной техники, создавать разнообразные приборы, измерительные системы и программно-аппаратные комплексы, легко их адаптировать к изменяющимся требованиям, уменьшить затраты и время на разработку.

Общепризнанным мировым лидером технологии виртуальных приборов является компания *National Instruments*, которая уже более 28 лет производит аппа" ратное и программное обеспечение, позволяющее создавать системы измерения, управления и диагностики. Программное обеспечение National Instruments (NI) включает в себя среды для разработки приложений LabVIEW, LabWindows/CVI и Measurement Studio, драйверы приборов и различного оборудования, а также высокоуровневые средства управления тестами и обработкой данных. Программное обеспечение использует последние версии операционных систем Windows, Mac OS X, Linux и может быть использовано на различных аппаратных платформах: на персональных и промышленных компьютерах, в распределенных системах.

Программная среда LabVIEW представляет собой высокоэффективную среду *графического программирования*. Широкие функциональные возможности среды LabVIEW позволяют использовать ее в практической работе студенту, инженеру и научному работнику. Интуитивно понятный процесс графического программирования позволяет специалисту уделять больше внимания решению самой проблемы, а не процессу программирования.

Особенности среды LabVIEW состоят в следующем:

- функционально полный язык графического программирования, позволяющий создавать программу в форме наглядной графической блок-схемы, которая традиционно используется радиоинженерами;
- встроенные программные средства для сбора данных, управления приборами и оборудованием, обработки сигналов и экспериментальных данных, генерации отчетов, передачи и приема данных и т. д.;
- мощное математическое обеспечение, возможность интеграции программ, написанных в среде математического пакета Matlab;
- наличие более 2000 программ (драйверов), позволяющих сопрягать разработанную программу с разнообразными приборами и оборудованием различных фирм через стандартные интерфейсы;
- наличие большого количества шаблонов приложений, а также свыше 1000 примеров, позволяющих быстро создавать собственные программы, внося в них небольшие коррекции;
- высокая скорость выполнения откомпилированных программ;
- возможность работы LabVIEW под управлением операционных систем Windows 2000/NT/XP, Mac OS X, Linux и Solaris.

Дополнительную и обновляемую информацию о LabVIEW можно найти на сайтах www.ni.com/labview, www.ni.com/russia.

# 1.2. Программная среда LabVIEW. Краткий обзор модулей и библиотек LabVIEW

Широкий спектр потенциальных возможностей программной среды LabVIEW обеспечивается различными комплектациями, а также набором модулей и инструментов LabVIEW [8].

Пакет LabVIEW поставляется в трех вариантах.

- 1. Базовый пакет LabVIEW Base Package. Представляет собой минимальную комплектацию LabVIEW. Он используется для создания виртуальных приборов для сбора, анализа и отображения данных, а также управления приборами.
- 2. Полный комплект LabVIEW Full Development System. Включает в себя все функции базового пакета Lab VIEW Base Package, а также библиотеку анализа и обработки сигналов из более 400 математических функций, событийноуправляемого программирования и дополнительные средства разработки измерительных систем и пользовательского интерфейса, программные драйвера GPIB, VISA, VXI, RS-232, DAQ-устройств.
- 3. Профессиональный комплект LabVIEW Professional Development System. Включает в себя все функции LabVIEW Full Development System, а также до-

полнительные средства для создания сложных приложений группой разработчиков, работающих с большим количеством виртуальных приборов. В комплект включены пять лицензий на улаленное управление приложениями с помощью стандартного Интернет-браузера.

Дополнительно LabVIEW может снабжаться следующими модулями, расширяющими круг решаемых задач:

- модуль реального времени LabVIEW Real-Time Module. Предназначен для разработки систем сбора данных и управления, работающих в режиме жесткого реального времени. Содержит операционную систему реального времени (ОС РВ), встроенные средства ПИД-регулирования и нечеткой логики, управления исполнительными механизмами приводами. Обеспечивает работу с распределенными, автономными и встроенными системами управления;
- модуль технического зрения  $LabVIEW$  Vision Development Module. Модуль предназначен для обработки видеоизображений и высокоуровневых функций машинного зрения, обработки черно-белых, цветных и бинарных изображений, для высокоскоростного поиска изображения по образцу, для измерения расстояний и углов, для потоковой записи на диск с поддержкой формата AVI;
- **МОДУЛЬ ACY TH** LabVIEW Datalogging and Supervisory Control Module. По- $\bullet$ зволяет создавать приложения на SCADA-уровне (уровень представления данных в АСУ ТП). Поддерживает регистрацию данных, мониторинг технологических процессов, обработку тревог и регистрацию событий, встроенные средства безопасности;
- модуль для программирования ПЛИС LabVIEW FPGA Module. Предназначен для программирования ПЛИС с помощью LabVIEW. Обеспечивает высокоскоростное, детерминированное (гарантированное) исполнение программы с периодом исполнения циклов до 25 нс, одновременное исполнение нескольких задач;
- модуль для программирования встраиваемых процессоров LabVIEW Embedded Development Module. Поддерживает высокоуровневое графическое программирование, интерактивные средства отладки, генерацию С-кодов для интеграции со средствами разработки приложений производителей микропроцессоров;
- модуль для программирования карманных персональных компьютеров (КПК) LabVIEW PDA Module. Модуль предназначен для разработки программ для КПК (Palm OS, Microsoft Pocket PC 2003) с использованием LabVIEW. Имеет встроенные эмуляторы для тестирования программ до загрузки в КПК. Поддерживает CompactFlash или PCMCIA – устройства сбора данных, цифровых мультиметров и устройств CAN, обмен данными по протоколам Bluetooth, Wi-Fi, IrDA, RS-232. Позволяет создавать портативные измерительные устройства, осциллографы, анализаторы спектра и т. п.

Дополнительные возможности для программирования дает набор инструмен-TOB LabVIEW:

#### Работа в среде LabVIEW 18

- LabVIEW Report Generation Toolkit for Microsoft Office создание и форматирование отчетов для Microsoft Word и Excel;
- LabVIEW Enterprise Connectivity Toolset взаимодействие LabVIEW с локальными и удаленными базами данных, расширение Интернет-возможностей для LabVIEW;
- LabVIEW Signal Processing Toolset  $\alpha$ овременные алгоритмы анализа сигналов, компоненты для разработки цифровых фильтров, спектрального анализа высокого разрешения;
- LabVIEW Sound and Vibration Toolkit библиотека для виброакустического анализа со стандартами ANSI и IEC;
- LabVIEW Simulation Interface Toolkit  $\cos x$  прототипов контроллеров и систем аппаратно-программного тестирования на базе моделей The MathWorks Simulink:
- LabVIEW TI DSP Integration Toolkit работа с сигнальными процессорами Texas Instruments;
- LabVIEW Order Analysis Toolkit порядковый анализ;
- LabVIEW PID Control Toolset библиотека ПИД-регулирования;
- *LabVIEW* Internet Developers Toolkit разработка Интернет-приложений.

# 1.3. Создание виртуального прибора

Программу, написанную в среде LabVIEW, принято называть виртуальным прибором (ВП), или виртуальным инструментом (ВИ). Следует это из того, что любая программа, созданная в LabVIEW, представляется в виде некоторого прибора, основными составляющими которого являются лицевая панель, блок-схема, иконка и соединительная панель.

На лицевой панели (Front Panel) располагаются элементы управления (регулирующие ползунки, ручки, кнопки, переключатели), а также элементы отображения (экраны, цифровые табло, индикаторы). Лицевая панель является графическим интерактивным интерфейсом пользователя для управления программой.

Иконка (icon) и соединительная панель (connector) ВП служат для того, чтобы другие ВП могли передавать данные на входы ВП. Иконка является графическим изображением ВП. Соединительная панель - это графическое изображение полей ввода и вывода данных в ВП. Иконка и соединитель позволяют использовать ВП как основные программы (программы верхнего уровня) или как подпрограммы внутри других программ или подпрограмм. Графическим эквивалентом подпрограммы в LabVIEW будет виртуальный подприбор (виртуальный субинструмент) subVI. Наряду с обозначением subVI в книге будет использоваться также его русифицированный эквивалент сибВИ.

Таким образом, LabVIEW придерживается концепции модульного программирования. При этом прикладная программа делится на ряд задач, которые можно делить снова, пока сложная прикладная программа не становится последовательностью простых подзадач. Далее формируются ВП, чтобы выполнить каждую

подзадачу, а затем эти ВП объединяются на блок-схеме для выполнения общей задачи. В результате ВП верхнего уровня содержит совокупность подприборов.

Так как каждый sub VI можно запустить отдельно от остальной части прикладной программы, отладка ВП происходит намного проще. Кроме того, многие subVI низкого уровня часто выполняют задачи, общие для нескольких прикладных программ, что позволяет разработать специализированный набор subVI, подходящий для многих прикладных программ.

Блок-схема представляет собой графическое изображение блоков, входящих в состав прибора, а также терминалы элементов управления, размещенных на лицевой панели. Как и в традиционной блок-схеме, сигнал в процессе обработки проходит через блоки от входа к выходу.

В среде LabVIEW применяется принцип обработки потока данных (data flow). По этой схеме обработка сигнала блоком начинается только тогда, когда поток данных сформирован на его входе. Последующий блок начинает обработку после окончания работы предыдущего блока. Поток данных движется от блока к блоку, подчиняясь естественной причинно-следственной связи в цепи обработки сигнала. Таким образом, обработка потока данных управляется самим потоком данных и зависит от самих данных (data dependent). В отличие от этого в обычных текстовых языках программирования порядок выполнения программы определяется последовательностью инструкций - потоком управления. Принцип потока данных LabVIEW упрощает разработку многопоточных и многозадачных программ.

Выражению «виртуальный прибор» соответствует английский эквивалент «Virtual Instrument (VI)». Следуя аббревиатуре этого выражения, программы LabVIEW снабжены расширением (\*.vi). Английский термин «Block Diagram» можно дословно перевести как «блок-диаграмма». Российскому читателю привычнее выражение «блок-схема». В рамках этой книги будем полагать, что эти два термина семантически тождественны.

#### 1.3.1. Запуск LabVIEW и открытие нового ВП

**Лицевая панель** ВП - это набор элементов управления и элементов отображения (индикаторов). Органы управления (регулирующие ползунки, ручки, кнопки, переключатели и т. д.) служат для ввода данных и управления ВП. Индикаторы (экраны, цифровые табло, лампочки индикации и т. д.) отображают данные и результаты, полученные или сгенерированные блок-схемой ВП. В целом лицевая панель является графическим интерактивным интерфейсом пользователя.

Для создания нового ВП необходимо активизировать лицевую панель ВП. Для этого необходимо:

- 1) запустить LabVIEW дважды щелкнуть мышью иконку LabVIEW на рабочем столе Widows или выбрать Пуск Программы LabVIEW;
- 2) в появившемся диалоговом окне LabVIEW щелкнуть кнопку New (Новый);
- 3) выбрать New ⇒ Blank VI (последовательно щелкнуть команды меню New и Blank VI). При этом откроется лицевая панель ВП, как показано на рис. 1.1.

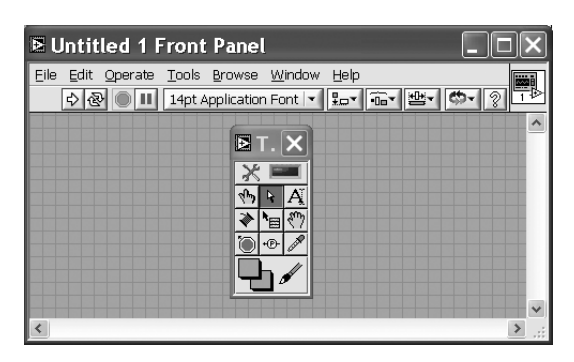

Рис. 1.1. Фрагмент лицевой панели при создании нового ВП

На фоне серой лицевой панели одновременно появляется палитра рабочих инструментов Tools.

### 1.3.2. Создание лицевой панели виртуального прибора

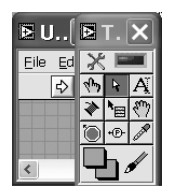

Рис. 1.2. Палитра рабочих ИНСТРУМЕНТОВ

Первый этап программирования ВП всегда начинается с создания лицевой панели. Необходимые инструменты для этой работы размещены в палитре Tools (Инструменты) (рис. 1.2), в палитре элементов **Controls (Управление)** (рис. 1.3) и на инструментальной панели (рис. 1.4), используемой для запуска и редактирования ВП.

В табл. 1.1. приведено краткое описание функций инструментов палитры Tools, показанной на рис. 1.2.

Имеется возможность менять один инструмент на другой любым из следующих способов в режиме редактирования:

- 1. Нажать кнопку мыши на нужном инструменте в палитре Tools.
- 2. Использовать клавишу  $\langle \textit{Tab} \rangle$ , чтобы последовательно менять наиболее часто используемые инструменты.
- 3. Нажать клавишу пробел, чтобы переключиться между «Рукой» и «Стрел $k\alpha\check{u}$ », когда активна лицевая панель. Нажать клавишу пробел для переключения между «Катушкой» и «Стрелкой», когда активна блок-схема.

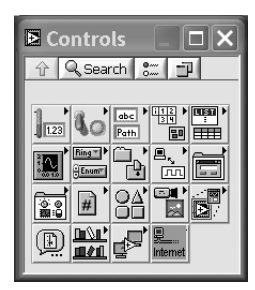

Для быстрого перемещения и поиска по разделам палитры **Controls** и палитры Functions используются кнопки, приведенные в табл. 1.2.

Выбор элементов управления (ручки, переключатели, кнопки, ползунковые регуляторы, индикаторы и т. д.) осуществляется из палитры **Controls**. Можно изменять размер, форму и расположение органа управления или индикатора. Кроме того, каждый орган управления или индикатор име-

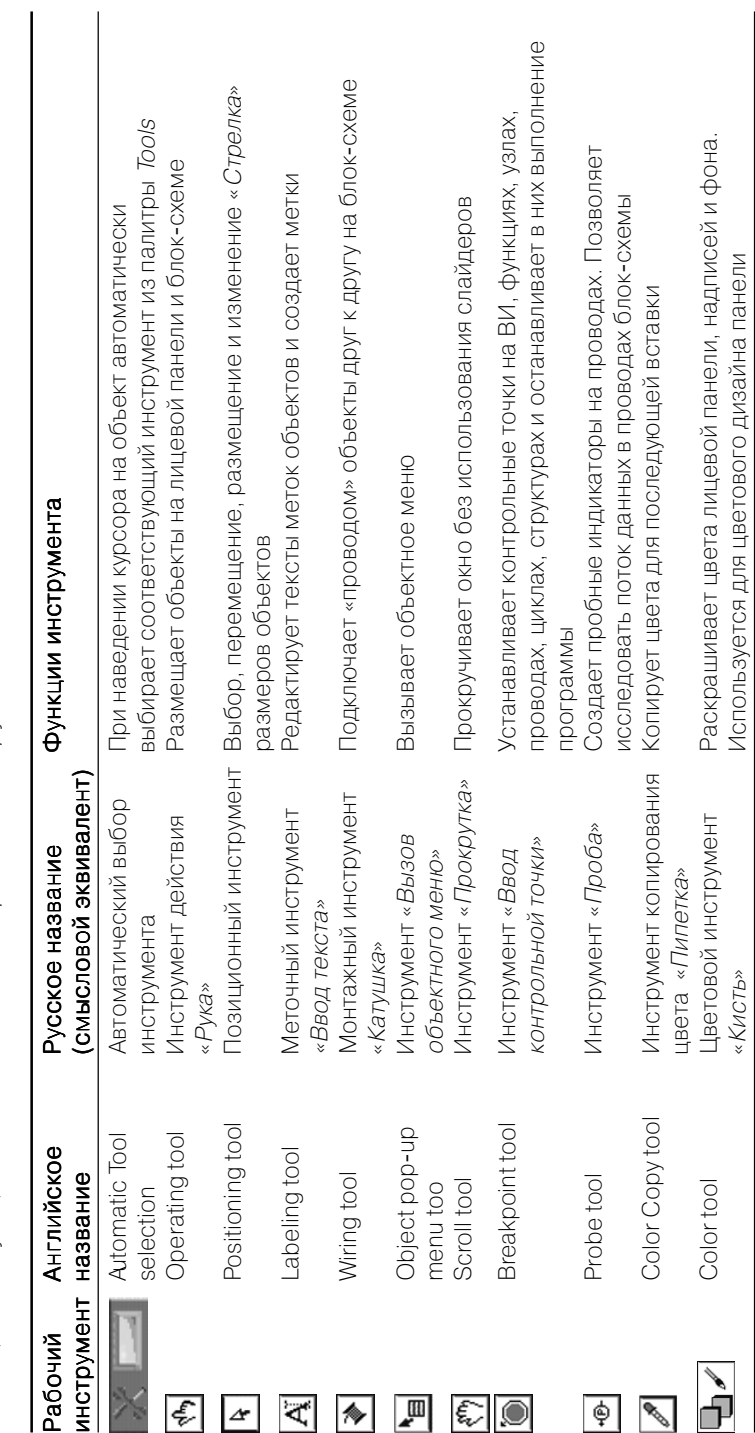

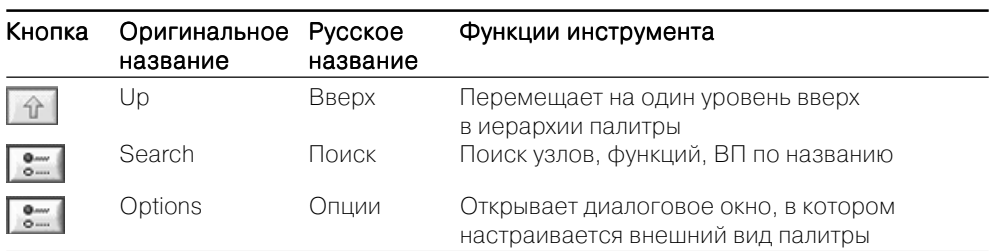

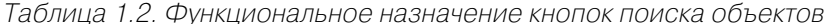

ет меню, которое можно использовать, чтобы изменить различные атрибуты или выбрать различные опции. При помещении органа управления или индикатора на лицевой панели LabVIEW размещает соответствующий терминал на блок-схеме. Терминалы – это порты ввода или вывода информации. При удалении терминала удаляются и соответствующие им органы управления или индикаторы на лицевой панели. Терминал также исчезнет при удалении органа управления или индикатора.

Изначально при создании нового ВП (либо загрузке существующего) на экране появляется окно лицевой панели. Перейти к окну лицевой панели из окна блок-схемы можно, выбрав в меню Window «Show Front Panel».

Можно создать объекты на лицевой панели, выбирая их из палитры Controls (Window «Show Controls Palette»). Если поместить «Стрелку» на объект палитры, сверху появится имя объекта. Нажатием кнопки мыши выбираете объект, который можно разместить в любом месте лицевой панели. При этом соответствующий терминал появляется на блок-схеме.

В табл. 1.3 приведено краткое описание функций инструментов палитры Controls.

| Подпалитра Английское            | название               | Русское<br>название  | Функции элементов подпалитры                                                                                                    |
|----------------------------------|------------------------|----------------------|----------------------------------------------------------------------------------------------------|
| 1.23                             | <b>Numeric</b>         | Числовые<br>ЭЛЕМЕНТЫ | Источники и приемники числовых данных                                                                                                    |
| 80                               | <b>Boolean</b>         | элементы             | Логические Источники и приемники логических перемен-<br>ных True и False. Логические элементы управ-<br>ления и индикации                                               |
| abc<br>Path                      | String & Path          | Строка<br>И ПУТЬ     | Строковые элементы управления и индикато-<br>ры. Работа со строковыми (текстовыми)<br>данными. Управление и индикация пути разме-<br>щения файлов, папок или директорий |
| $\frac{1}{\sqrt{\frac{1}{24}}}}$ | Array & Cluster Массив |                      | Позволяют создавать массивы и кластеры<br>и кластер                                                                                                    |
| $\mathbb{E}$                     | List & Table           | Лист<br>и таблица    | Позволяют создавать или отображать число-<br>вую, символьную и буквенную информацию<br>в виде строк или таблиц                                                          |

Таблица 1.3. Функциональное назначение инструментов палитры **Controls** 

Конец ознакомительного фрагмента. Приобрести книгу можно в интернет-магазине «Электронный универс» [e-Univers.ru](https://e-univers.ru/catalog/T0004097/)